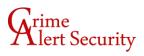

## **Playback Instructions Exacqvision**

• From the Exacqvision software click the Playback Icon:

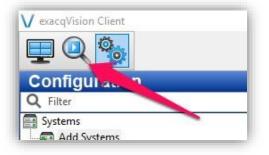

• Put a checkmark besides the camera you would like to obtain footage from:

| Back Hallway  |
|---------------|
|               |
|               |
| Vault         |
|               |
|               |
| 🛄 📖 Reception |
| Showroom 4    |

• Enter a Search Range and click Search (try to avoid multiple days as that can lengthen the time to return results):

| 6/18/2018   |          | -        |  |
|-------------|----------|----------|--|
| Start Time: | 12:12 PM |          |  |
| 6/18/2018   |          |          |  |
| End Time:   | 02:11 PM | <b>I</b> |  |

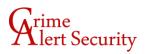

٠

• The Blue/Green bar will show you the footage recorded. You can use the player controls to Play, Pause, etc..

|        | P | aused |     | x 🍋 🖫   | <u>L.</u> | -        |       |
|--------|---|-------|-----|---------|-----------|----------|-------|
| Office | 1 | 12:30 | r I | iile de | 01:00     | 01:09:34 | 01:30 |
|        |   | _     |     |         | 0         |          | 11    |

To save the footage to your computer click Quick Export:

| 6/18/2018   | 8        |        |
|-------------|----------|--------|
| Start Time: | 12:12 PM |        |
| 6/18/2018   | (I       |        |
| End Time: [ | 02:11 PM |        |
| Search      | Quick    | Export |

• Choose the destination and File type. The Standalone Exe is Exacqvision's own media player that is automatically installed and ran with the file type. Other file types like .mov and .mp4 can be selected:

## Arime lert Security

| This PC > Documents > exacqVis                                                               | This PC > Documents > exacqVision Files |           |  |   |  |
|----------------------------------------------------------------------------------------------|-----------------------------------------|-----------|--|---|--|
| New folder                                                                                   |                                         |           |  | 0 |  |
| s≹ ^ Name ^                                                                                  | Date modified<br>No items n             | Type Size |  |   |  |
| omer F<br>rt Secu<br>are<br>ile                                                              |                                         |           |  |   |  |
| •                                                                                            |                                         |           |  |   |  |
| ne: Office_20180618_121200                                                                   |                                         |           |  | ~ |  |
| pe: Standalone Exe (*.exe)<br>Standalone Exe (*.exe)<br>PSX files (*.psx)<br>PS files (*.ps) |                                         |           |  | ~ |  |

• This concludes the instructions on how retrieve playback on your Exacqvison software